For more details see how the Special Promotions for Magento 2 extension works.

# **Guide for Special Promotions for Magento 2**

Add 16 additional promo actions to your default cart price rules. Run numerous promotions to easily attract customers with new irresistible offers and increase sales.

- Promotions for cheapest/most expensive items
- Deals with free products
- Create fixed and percent discounts
- Offer specials with quantity steps
- Launch promo campaigns based on the spent amount
- NEW Run promotions with bundle products

General rules of working with coupons:

- Coupon code should be unique for each rule. It means, that you can't create different promotion rules for one coupon name. For example, you have two rules: A and B. The rule A: get a 10% discount by the coupon "amtest". The rule B: get a 35% discount by the coupon "amdiscount". If both rules have name "amtest", then a customer will get 45% discount. You shouldn't use the same name for different coupons in order not to apply several rules for one coupon.
- Coupons name are case-insensitive. Therefore, the coupon name "CHEAPEST" and the coupon name "cheapest" will be the same for the extension.

In **Special Promotions (Pro) FAQ** you can find answers to the most popular questions about the extension functionality.

Please note that the Special Promotions and Special Promotions Pro extensions are compatible with default **GraphQL**.

## **Difference between Actions and Conditions**

What is the difference between product **conditions** in the Actions tab and in the Conditions tab?

| Actions 🖌                             |                                                   | $\odot$ |
|---------------------------------------|---------------------------------------------------|---------|
| Apply                                 | Fixed amount discount                             |         |
| Discount Amount *                     | 10                                                |         |
| Maximum Qty Discount is<br>Applied To | 0                                                 |         |
| Discount Qty Step (Buy X)             | 1                                                 |         |
| Apply to Shipping Amount              | No<br>Discount amount is applied to subtotal only |         |
| Discard subsequent rules              | No                                                |         |
|                                       |                                                   |         |

Apply the rule only to cart items matching the following conditions (leave blank for all items).

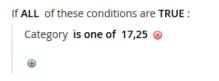

# Apply 10% discount on products from categories 17 and 25...

Conditions

 $\odot$ 

Apply the rule only if the following conditions are met (leave blank for all products).

If ALL of these conditions are TRUE : Subtotal equals or greater than 300 @

## But only if Subtotal reached \$300

Conditions in the **'Conditions' tab** control *when* the rule will be applied. For example, if the Subtotal has reached a certain value or if there are some specific products in the cart.

Conditions on the Actions tab control to *which products* discount will be applied. For example, you can restrict discount application on the product from only a certain category.

#### Easily set a promotion with our Step-by-Step Video Tutorial

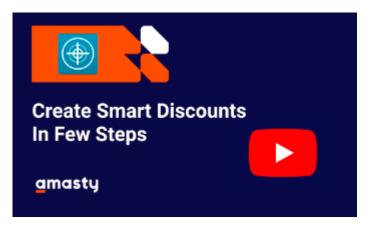

## **Configure General Settings**

To Configure general extension settings please go to Stores  $\rightarrow$  Configuration  $\rightarrow$  Special Promotions

| General                                                                 |                              |
|-------------------------------------------------------------------------|------------------------------|
| Check Special Options Values<br>[store view]                            | No                           |
| Skip Settings                                                           |                              |
| Skip Items with Special Price<br>[store view]                           | Yes 🔻                        |
| Skip Items with Tier Price<br>[store view]                              | No                           |
| Skip Configurable Items when Child<br>has Special Price<br>[store view] | No                           |
| Discount Breakdown                                                      |                              |
| Show Discount Breakdown<br>[store view]                                 | Yes 🔻                        |
| Debug                                                                   |                              |
| Enable Debug Mode<br>[global]                                           | No                           |
| Show Debug Information Only For<br>[global]                             | Comma separated IP addresses |

**Check Special Options Values** - If the option is set to 'Yes' the custom options for the rule conditions will be enabled. Thus, you can use the 'Custom option SKU' condition, for example, to trigger a discount rule only when a particular Special Option was selected for a product. See the example of custom options below.

0

#### Conditions

Apply the rule only if the following conditions are met (leave blank for all products).

If ALL of these conditions are TRUE :

If total quantity equals or greater than 3 for a subselection of items in cart matching ALL of these conditions: 😣

|   | Please choose a condition to add. |   |
|---|-----------------------------------|---|
|   | Please choose a condition to add. | ^ |
| • | Conditions Combination            |   |
|   | Cart Item Attribute               |   |
|   | Price in cart                     |   |
|   | Quantity in cart                  |   |
|   | Row total in cart                 |   |
|   | Custom Options SKU                |   |

If you set custom options for any specific products in your store, you can use them for creating flexible rules. Specify the necessary custom option value or custom option SKU to apply only to particular products.

**Skip Items with Special Price** - Set this option to 'Yes', if you don't want to apply coupons and shopping cart price rules to the products with a special price.

Items with special prices from the Catalog Price Rules will be skipped as well.

**Skip Items with Tier Price** - Set this option to 'Yes', if don't want to apply coupons and shopping cart price rules to the products with tier price.

**Skip Configurable Items when Child has Special Price** - Set this option to 'Yes', if don't want to apply coupons and shopping cart price rules to configurable products if their child items have a special price.

**Show Discount Breakdown** - enable the option to display the list of discounts with discounted products. The customer will clearly see which products are discounted and what is the discount amount.

You can check if all the configurations and rules you've set up are applied correctly. The debug mode will enable you to see the amount of discount applied to each particular items. You will see this information on the cart page.

**Enable Debug Mode** - set to **Yes** to enable the debug mode. When enabled, you will see the discounts applied to each particular item in the cart. The feature is designed to let you make you sure that all the configurations and settings work as expected. It is not available to customers.

**Show Debug Information Only For** - specify IP addresses, separated by a comma, to which the debug mode is applied. If you leave this field empty, nothing will be displayed.

This is the example of how the debug mode works:

#### <u>a</u>masty

# Shopping Cart

| Item                    |                                                                                                    | Price   | Qty | Subtotal                          |
|-------------------------|----------------------------------------------------------------------------------------------------|---------|-----|-----------------------------------|
|                         | Affirm Water Bottle                                                                                                    | \$7.00  | 10  | \$70.00                           |
| Rule Id<br>8<br>9<br>10 | Rule Name<br>Get \$10 back from each \$80 spent!<br>Get each second same product with \$10 discount<br>Get each 2nd product with 10% discount after 3 items added to the cart |         | 6   | Discount 🖋 🧂<br>5.93<br>50<br>2.8 |
| 2                       | Go-Get'r Pushup Grips                                                                                                    | \$19.00 | 1   | \$19.00                           |
| Rule Id<br>8<br>9       | Rule Name<br>Get \$10 back from each \$80 spent!<br>Get each second same product with \$10 discount                                                                           |         | 1   | Discount 🖋 🗂<br>1.88<br>0         |
|                         | Zing Jump Rope                                                                                                    | \$12.00 | 1   | \$12.00                           |
| Rule Id<br>8<br>10      | Rule Name<br>Get \$10 back from each \$80 spent!<br>Get each 2nd product with 10% discount after 3 items added to the cart                                                    |         | 1   | Discount 🖋 🧂<br>.19<br>.2         |
|                         |                                                                                                    |         |     |                                   |

Under each item, on the left side, you'll see the applied rule id and its name. On the right side, on the opposite of the rules, you will see the amount of discount applied.

# **How to Highlight Promotions?**

How to make so that your customers will instantly see the promotion campaigns you launch? The answer is evident - highlight them with banners and labels.

Please, go to **Marketing**  $\rightarrow$  **Cart Price Rules**  $\rightarrow$  **Add New Rule** button. Then, create any promotion based on the action, provided by the extension. Know how to configure any type of promotions in the section How to set up a promo rule? See the examples.

Please pay your attention that **the 'Highlight Promotion' feature** is available only if one of the actions provided by Special Promotions is selected.

After all the necessary configuration is set up, open the **Highlight Promotion** tab.

#### Highlight Promotion 📝

| Show Banner For | All Products |  |
|-----------------|--------------|--|
|                 | All Products |  |
|                 | Product SKU  |  |
|                 | Categories   |  |

○ Top Banner On Product Page

O After Product Description Banner

⊘ Product Label

At first, specify for which products the banners/labels should be shown. You can choose to display them for all products, for particular product categories or only for special products.

When displaying banners or labels for definite products, you should specify the necessary product categories or product SKUs.

Then choose which kind of banners to display:

1) **Top Banner On Product Page** - the banner will appear on top of product pages.

#### 🔿 Top Banner On Product Page 📝

| Image         | Upload                                                                                                    |
|---------------|----------------------------------------------------------------------------------------------------|
|               |                                                                                                    |
|               | Big sale Buy seek best tem<br>with Contention<br>trade                                                                                                    |
|               | <b>1</b>                                                                                                    |
|               | 1banner.png<br>1240x224, 51 KB                                                                                                    |
| Alt           |                                                                                                    |
| On Hover Text | 25% off for each 3-rd item!                                                                                                    |
| Link          |                                                                                                    |
|               | Banner will appear on product pages only. To highlight your<br>promotions more effectively, consider installing our extension<br>Promo Banners for Magento 2 which allows to display<br>banners on cart page, category pages, etc. See more details<br>here |

**On Hover Text** - specify the text that will be shown on a mouse hover.

Link - define the page to which the banner should lead.

Here's the example of how it will display on the frontend:

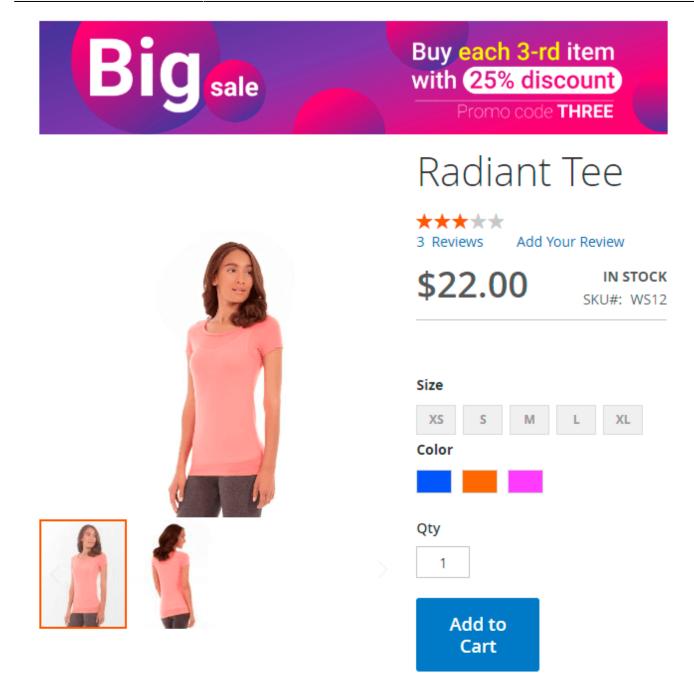

2) **After Product description Banner** - the banner will appear on product pages, after the products description.

| $\odot$ | After | Product | Description | Banner |  |
|---------|-------|---------|-------------|--------|--|
|---------|-------|---------|-------------|--------|--|

| Image         | Upload                                                                                                    |
|---------------|----------------------------------------------------------------------------------------------------|
|               |                                                                                                    |
|               | NOT DEAL/Postop Gran + Tartin Piece Autor # 253                                                                                                    |
|               |                                                                                                    |
|               | 3banner.png<br>964x117, 21 KB                                                                                                    |
| Alt           |                                                                                                    |
| On Hover Text | Hot deal! Pushup Grips and a Sprite Foam Roller for                                                                                                    |
| Link          |                                                                                                    |
|               | Banner will appear on product pages only. To highlight<br>your promotions more effectively, consider installing<br>our extension Promo Banners for Magento 2 which<br>allows to display banners on cart page, category pages,<br>etc. See more details here |

Here's the frontend example:

IN STOCK

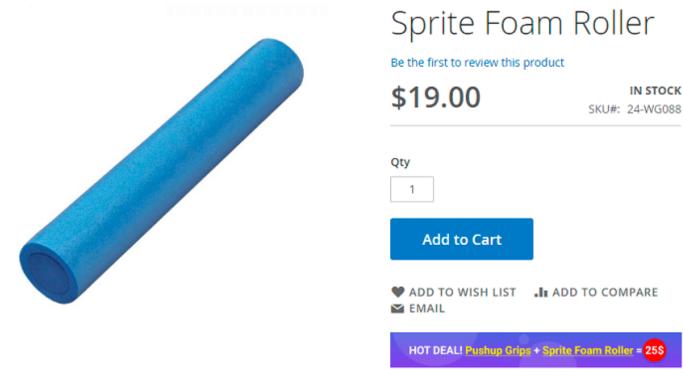

Also, you can choose to provide products with catchy labels:

Product Label

| Image | Upload                    |
|-------|---------------------------|
|       | Buy 1<br>Get 1<br>FREE    |
|       | 2label.png<br>84x77, 3 KB |
| Alt   |                           |

Label will be rendered at the upper left corner of the product photo. For more options to customize your label messages, consider using our Product Label extension. Click here for more details

13/73

| Buy 1<br>Get 1<br>FREE | Atomic Endurance<br>Running Tee (V-          |
|------------------------|----------------------------------------------|
|                        | Neck)<br>★★★★★ 3 Reviews Add Your Review     |
|                        | \$28.00 IN STOCK<br>SKU#: MS11               |
|                        | Size<br>XS S M L XL<br>Color                 |
|                        | Qty<br>1                                     |
|                        | Add to Cart                                  |
|                        | ♥ ADD TO WISH LIST ADD TO COMPARE<br>■ EMAIL |

You can combine different banners types and show them together with banners.

# How to set up a promo rule? See the examples

To create promotion rules please go to the admin panel → Marketing → Cart Price Rules and click 'Add New Rule' button. Rest API support

Special Promotions for Magento 2 allows you to easily create cart price rules via REST API.

#### **Rule duration**

Now, when configuring a cart price rule in the Community edition (CE) of the Special Promotions and Special Promotions Pro extensions, you can set not only start and expiry dates of the rule but also the exact time in the **From**/**To** settings.

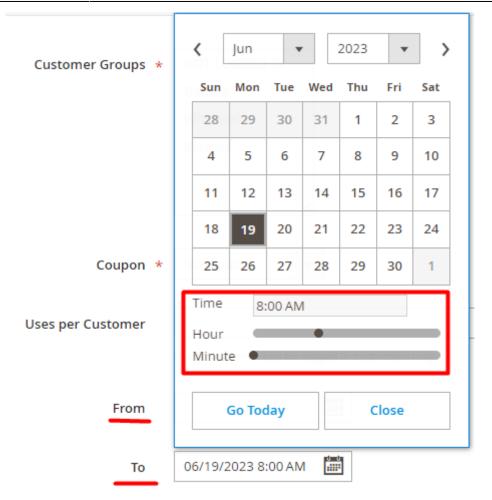

However, it isn't recommended to install the package if you have the Enterprise edition (EE) of the extension to avoid conflicts.

Please note that this functionality is only available as part of an active product subscription or Support subscription. You can find the **amasty/module-rules-duration** package for installation in Composer suggest.

When creating a new cart price rule **via API**, it is necessary to specify the time for the **From/To** settings in the UTC format taking into account the selected locale. To check this, please navigate to **Stores**  $\rightarrow$  **Configuration**  $\rightarrow$  **General**  $\rightarrow$  **General**  $\rightarrow$  **Locale Options**  $\rightarrow$  **Timezone**.

| 2023/06/21 1 | 4:09 |
|--------------|------|
|--------------|------|

#### **Locale Options**

| Timezone<br>[website]             | Moscow Standard Time (Europe/Minsk) | • |                    |
|-----------------------------------|-------------------------------------|---|--------------------|
|                                   |                                     |   |                    |
| Locale<br>[store view]            | English (United States)             |   |                    |
|                                   |                                     |   |                    |
| Weight Unit<br>[store view]       | lbs                                 | Ŧ | 🕑 Use system value |
|                                   |                                     |   |                    |
| First Day of Week<br>[store view] | Sunday                              |   | 🖌 Use system value |

For example, if you want to set a 1-day duration rule (May 30, 2023) with the UTC + 03:00 selected, include the following in the request:

| "from_date": "05/29/2023 21:00", |
|----------------------------------|
| "to_date": "05/30/2023 20:59"    |
|                                  |

## **Common settings**

These settings are common among most of the actions and work quite the same.

| Last update: 2023/06/21 13:01 ma | agento_2:special-promotions https://amasty.com/docs/doku.php?id=magento_2:special-promotions |
|----------------------------------|----------------------------------------------------------------------------------------------|
|----------------------------------|----------------------------------------------------------------------------------------------|

| Discount Amount (in %) *           | 25                                                                     |
|------------------------------------|------------------------------------------------------------------------|
| Maximum Qty Discount is Applied To | 10                                                                     |
| Max Amount of Discount             |                                                                        |
| Discount Qty Step (Buy X)          | 3                                                                      |
| Calculate Discount Based On        | Price (Special Price if Set)                                           |
| Use General Skip Settings          | Νο                                                                     |
| Skip Items with:                   | Special Price (incl. Catalog Price Rules)                              |
|                                    | Tier Price                                                             |
|                                    | Cart Price Rules Discount<br>Configurable when Child has Special Price |
|                                    |                                                                        |
|                                    | e e .                                                                  |
| Apply to Shipping Amount           | No                                                                     |
|                                    | Discount amount is applied to subtotal only                            |
| Discard subsequent rules           | No                                                                     |

- **Discount Amount (in %)** the percentage of the fixed value which is deducted from the order totals when the promotion rule is activated.
- Max Number of Sets Discount is Applied To the maximum number of items to which the discount can be applied. For example, if your promotion is set to apply a discount on each second product in the cart and you set this setting to '2', the discount will be applied only twice even if a customer has 5 or more items in the cart.
- Max Amount of Discount sets the maximum discount amount that can be applied to one rule.
- **Discount Qty Step (Buy X)** in most cases, this setting controls the step by which a discount will be iterated. For example, if you set '2', the discount will be applied to every second product in the cart: 2, 4, 6, etc.
- Calculate Discount Based On this setting controls how the discount value is calculated.
- Use General Skip Settings if enabled, general Skip settings will be apply to created rule.
- Skip Items with choose needed option from the list to skip products with Special Price (incl. Catalog Price Rules), Tier Price, Cart Price Rules Discount or Configurable when Child has Special Price while creating the rule.

When selecting the *Skip Items with: Cart Price Rules Discount* option, if another rule is used, all linked products will be considered as single items and skipped. Thus, the discount will only apply to items that were not used in the rule before (neither as a condition for applying the rule, nor as a discount item).

#### <u>a</u>masty

- **Apply to Shipping Amount** when it's enabled, the discount will be applied to the sum of the Subtotal + the Shipping Rate.
- **Discard subsequent rules** enable this option to stop the rules with lower priority when the rule with this setting is activated.

To help you understand the nuances of **Calculate Discount Based On** functionality, here is a detailed description of how the calculation will be made in the case of each selected option.

| Calculate Discount Based On | Original Price, Apply before Special Price (if present)                                                                                                    |  |  |  |
|-----------------------------|----------------------------------------------------------------------------------------------------|--|--|--|
| Use General Skip Settings   | Price (Special Price if Set)<br>Price after Previous Discount(s)<br>Original Price, Apply before Special Price (if present)<br>Original Price, Apply to Original Price (skip if result is more than Special Price) |  |  |  |
| Skip Items with:            | Special Price (incl. Catalog Price Rules)<br>Tier Price<br>Cart Price Rules Discount<br>Configurable when Child has Special Price                                                                                  |  |  |  |

*Price (Special Price is Set)* - the calculation will be based on a)the price configured by any of the applied cart price rules or b)the special price, that was set in the product settings.

*Price After Previous Discount(s)* - the calculation will be based on the price configured after the previous discount(s) is applied.

*Original Price, Apply before Special Price (if present)* - the calculation will be based on the price before any changes are applied.

*Original Price, Apply to Original Price (skip if result is more than special price)* - the algorithm compares Special Price with Final Price after discount and chooses the value you need depending on module configuration. This option is helpful when it is required to limit discounts in case discounts from several sources apply to the same item. This way, you don't need to check each and every possible discount source for overlaps and don't spend excessive amounts of money on promo discounts.

Special Promotions extension supports **Multishipping** option to allow your customers to send products with discounts to several different addresses. The cost of items with applied cart price rules remains the same.

# Popular

#### Buy X get Y free (any products)

The 'Buy X get Y free (any products)' is designed to set the number of products that the customer will receive at a discount by applying the rule once.

Let's have a look how to configure the settings for this action.

#### Actions

| Apply                                 | Buy X get Y free (any products)                                                     |   |  |  |
|---------------------------------------|-------------------------------------------------------------------------------------|---|--|--|
|                                       | Please see usage example                                                            |   |  |  |
| Discount Amount (in %) *              | 10                                                                                  |   |  |  |
| Maximum Qty Discount is Applied<br>To | 1                                                                                   |   |  |  |
| Max Amount of Discount                |                                                                                     |   |  |  |
| Number of X Products                  | 2                                                                                   |   |  |  |
| Number of Y Products                  | For the rule `Buy 2X, get 5Y` it is 2<br>5<br>For the rule `Buy 2X, get 5Y` it is 5 |   |  |  |
| At first apply discount to            | Cheapest products 🔹                                                                 |   |  |  |
| Calculate Discount Based On           | Price (Special Price if Set)                                                        | • |  |  |
| Use General Skip Settings             | Ves                                                                                 |   |  |  |

You can set the same product for X and Y values.

The rule is set to give 10% discount for 5 cheapest products in the cart. And here's the result:

# Shopping Cart

| ltem       |                       | Price   | Qty        | Subtotal    | Summary                                         |                                  |
|------------|-----------------------|---------|------------|-------------|-------------------------------------------------|----------------------------------|
|            | Crown Summit Backpack | \$38.00 | 2          | \$76.00     | Estimate Shipping an<br>Tax                     | d ~                              |
|            |                       |         |            |             | Subtotal<br>Discount A<br>Buy X get Y free (any | \$196.00<br>-\$12.00<br>-\$12.00 |
|            |                       |         |            | e 🗇         | products)<br>Tax                                | \$0.00                           |
|            | Savvy Shoulder Tote   | \$24.00 | 5          | \$120.00    | Order Total                                     | \$184.00                         |
| $\bigcirc$ |                       |         |            |             | Proceed t<br>Checkou                            |                                  |
|            |                       |         |            |             | Check Out with M<br>Addresses                   |                                  |
|            |                       |         |            | A 🗇         |                                                 |                                  |
|            |                       |         | Update Sho | opping Cart |                                                 |                                  |

#### Percent Discount: The Cheapest, also for Buy 1 get 1 free

The Cheapest action is designed to apply a discount based on the price of cheapest products in the shopping cart.

This rule is set up to give 10% discount on the cheapest product in the cart.

Let's have a look how to configure the settings for this action.

| •                                     |                                                             |
|---------------------------------------|-------------------------------------------------------------|
| Actions 🖌                             |                                                             |
| Apply                                 | Percent Discount: The Cheapest, also for Buy 1 get 1 free 🔹 |
|                                       | Please see usage example                                    |
| Discount Amount (in %)                | 10                                                          |
| Maximum Qty Discount is<br>Applied To | 1                                                           |
| Max Amount of Discount                |                                                             |
| Discount Qty Step (Buy X)             | 1                                                           |
| Calculate Discount Based On           | Price (Special Price if Set)                                |
| Use General Skip Settings             | Yes                                                         |
| Skip Items with:                      | Special Price (incl. Catalog Price Rules)                   |
|                                       | Tier Price                                                  |
|                                       | Cart Price Rules Discount                                   |
|                                       | Configurable when Child has Special Price                   |
|                                       |                                                             |
|                                       |                                                             |

| Apply to Shipping Amount | No                                          |
|--------------------------|---------------------------------------------|
|                          | Discount amount is applied to subtotal only |
| Discard subsequent rules | No                                          |

Apply the rule only to cart items matching the following conditions (leave blank for all items).

| If ALL | of these conditions are <b>TRU</b> | E :           |   |
|--------|------------------------------------|---------------|---|
| ۲      |                                    |               |   |
|        | Free Shipping                      | Please Select | • |
|        |                                    |               |   |

**Discount Amount (in %)** - set here the amount of the discount(%) you would like to give. In our case, it's 10%.

**Maximum Qty Discount is Applied To** - here, we set the maximum number of items to which the discount can be applied. For example, if your promotion is set to apply a discount on 1 cheapest product in the cart and you set this setting to '1', the discount will be applied only once. If you want to get a discount to 2 cheapest products in the cart - set this option to '2'. In our case, we set 1.

Please, make sure the value is more than zero. Otherwise, the whole order will have a 100% discount after coupon application.

**Max Amount of Discount** - set the maximum discount amount that can be applied to one rule. It means that no matter how you configured the previous settings, the final discount can be more than you specify here. In our case, we'll not set any limitations.

**Discount Qty Step (Buy X)** - here you specify a step by which a discount will be iterated. For example, if you set '2', the discount will be applied for every second product in the cart: 2, 4, 6, etc. In our case, we need to set '1'.

**Calculate Discount Based On** - this setting controls how the discount value is calculated.

**Use General Skip Settings** - if enabled, general Skip settings will be apply to created rule.

**Skip Items with** - choose needed option from the list to skip products with *Special Price (incl. Catalog Price Rules), Tier Price, Cart Price Rules Discount or Configurable when Child has Special Price* while creating the rule.

When selecting the *Skip Items with: Cart Price Rules Discount* option, if another rule is used, all linked products will be considered as single items and skipped. Thus, the discount will only apply to items that were not used in the rule before (neither as a condition for applying the rule, nor as a discount item).

**Apply to Shipping Amount** - enabled this option only if you want to apply the discount to the sum of the Subtotal + the Shipping Rate. We don't need this for our promotions, so we set to 'No'.

**Discard subsequent rules** - enable this option to stop other rules with lower priorities if this rule is applied. We don't need this for our promotions, so we set to 'No'.

Let's see the rule in action.

Example rule setup

# Shopping Cart

| Item |                        | Price   | Qty | Subtotal | Summary                 |           |
|------|------------------------|---------|-----|----------|-------------------------|-----------|
|      | Fusion Backpack        | \$59.00 | 1   | \$59.00  | Estimate Shippin<br>Tax | g and 🧹 🗸 |
|      |                        |         |     |          | Subtotal                | \$135.00  |
| A De |                        |         |     |          | Discount                | -\$2.20   |
|      |                        |         |     |          | Тах                     | \$0.00    |
|      |                        |         |     | e 🗇      | Order Total             | \$132.80  |
| 2    | Argus All-Weather Tank | \$22.00 | 1   | \$22.00  | Procee<br>Check         |           |
|      | Color: Gray            |         |     |          | Check Out wit<br>Addres |           |
|      |                        |         |     | e 🗇      |                         |           |
| 5    | Clamber Watch          | \$54.00 | 1   | \$54.00  |                         |           |
|      |                        |         |     |          |                         |           |
|      |                        |         |     | A 💼      |                         |           |

The cheapest product, in this case, is 'Argus All-Weather Tank' which is priced at \$22.00. The discount amount is \$2.20 which is exactly 10% of \$22.00. Spot on!

#### Fixed Price: The Cheapest, also for Buy 1 get 1 free

This action works exactly the same as **Percent Discount: The Cheapest, also for Buy 1 get 1 free** above, but it will set a fixed price for **Product Y** instead of a percent discount.

#### **The Most Expensive**

**The Most Expensive** action works just the same as **The Cheapest**, but instead of calculating discount based on cheapest product, it checks the price of most expensive product instead.

| 2023/06/21 14:09            | 23/73                        | Guide for Special Promotions for Magento          |
|-----------------------------|------------------------------|---------------------------------------------------|
| Sample rule setu<br>Actions |                              |                                                   |
|                             | Apply                        | The Most Expensive   Please see usage example     |
|                             | Discount Amount (in %) *     | 10                                                |
| Maximum                     | n Qty Discount is Applied To | 1                                                 |
|                             | Max Amount of Discount       |                                                   |
|                             | Discount Qty Step (Buy X)    | 1                                                 |
| C                           | alculate Discount Based On   | Price (Special Price if Set)                      |
| S                           | kip Items with Special Price | As Default 🔹                                      |
|                             | Apply to Shipping Amount     | No<br>Discount amount is applied to subtotal only |
|                             | Discard subsequent rules     | No                                                |

Please, make sure the **'Maximum Qty Discount is Applied To'** value is more than zero. Otherwise, the whole order will have a 100% discount after coupon application.

The rule is set to give 10% discount on most expensive product. And here's the result

# Shopping Cart

| Item    |                                   | Price   | Qty | Subtotal | Summary                 |           |
|---------|-----------------------------------|---------|-----|----------|-------------------------|-----------|
|         | Fusion Backpack                   | \$59.00 | 1   | \$59.00  | Estimate Shippin<br>Tax | g and 🛛 🗸 |
|         |                                   |         |     |          | Subtotal                | \$135.00  |
| and the |                                   |         |     |          | Discount                | -\$5.90   |
|         |                                   |         |     |          | Тах                     | \$0.00    |
|         |                                   |         |     | <i>i</i> | Order Total             | \$129.10  |
| 2       | Argus All-Weather Tank<br>Size: м | \$22.00 | 1   | \$22.00  | Procee<br>Check         |           |
|         | Color: Gray                       |         |     |          | Check Out wit<br>Addres |           |
|         |                                   |         |     | e 🗇      |                         |           |
|         | Clamber Watch                     | \$54.00 | 1   | \$54.00  |                         |           |
|         |                                   |         |     | <i>▶</i> |                         |           |

'Fusion Backpack' is the most expensive product in this case priced at \$59.00. 10% of that value will be \$5.90, and looking at Discount value we see a match.

#### Get \$Y for each \$X spent

With this action you can configure promotions like 'Get \$10 off every \$300 in the cart'.

Sample rule

| Actions | 1 |
|---------|---|
| 7100110 |   |

| Apply                              | Get \$Y for each \$X spent   Please see usage example |
|------------------------------------|-------------------------------------------------------|
| Discount Amount *                  | 1                                                     |
| Maximum Qty Discount is Applied To | 0                                                     |
| Max Amount of Discount             |                                                       |
| Discount Qty Step (Buy X)          | 20                                                    |
| Calculate Discount Based On        | Price (Special Price if Set)                          |
| Skip Items with Special Price      | As Default 🔹                                          |
| Apply to Shipping Amount           | No<br>Discount amount is applied to subtotal only     |
| Discard subsequent rules           | No                                                    |

This rule is set to give \$1 every \$20 spent. This it how it looks in action

# Shopping Cart

| ltem |                                   | Price   | Qty | Subtotal | Summary                  |            |
|------|-----------------------------------|---------|-----|----------|--------------------------|------------|
|      | Fusion Backpack                   | \$59.00 | 1   | \$59.00  | Estimate Shippin;<br>Tax | g and $~~$ |
|      |                                   |         |     |          | Subtotal                 | \$135.00   |
|      |                                   |         |     |          | Discount                 | -\$6.00    |
|      |                                   |         |     |          | Тах                      | \$0.00     |
|      |                                   |         |     | Ø 💼      | Order Total              | \$129.00   |
| 2    | Argus All-Weather Tank<br>Size: M | \$22.00 | 1   | \$22.00  | Procee<br>Check          |            |
|      | Color: Gray                       |         |     |          | Check Out wit<br>Addres  |            |
|      |                                   |         |     | e 🗇      |                          |            |
|      | Clamber Watch                     | \$54.00 | 1   | \$54.00  |                          |            |
|      |                                   |         |     | Ø 💼      |                          |            |

Subtotal value is \$135.00. Our discount should apply 6 times (135/20=6.75, rounding to the lower value) and give \$6 discount. Which it does!

# Buy X Get Y (X and Y are different products)

This rule group can be used when you want to give a discount on certain product or selection of products, but only if there is specific, different, product present in the cart. Example promotion: 'Buy White Shirt and get Red Bow-tie with 15% discount'.

#### Percent Discount: Buy X get Y Free

Let's set up a rule like 'Buy Pushup Grips and get fitness video with 15% discount'. This is how the rule might look like

| Apply                              | Percent Discount: Buy X get Y Free 🔹        |
|------------------------------------|---------------------------------------------|
|                                    | Please see usage example                    |
| Discount Amount (in %)             | * 15                                        |
|                                    |                                             |
| Maximum Qty Discount is Applied To | 0                                           |
| Max Amount of Discount             |                                             |
|                                    |                                             |
| Number of X Products               | 1                                           |
|                                    | For the rule `Buy 2X, get 5Y` it is 2       |
| Number of Y Products               | 1                                           |
|                                    | For the rule `Buy 2X, get 5Y` it is 5       |
| Calculate Discount Based On        | Price (Special Price if Set)                |
| carculate Discount Dased On        | The operation bey                           |
| Skip Items with Special Price      | As Default 🔻                                |
| Apply to Chipping Amount           |                                             |
| Apply to Shipping Amount           | Discount amount is applied to subtotal only |
|                                    | Discourre amount is appred to subtotal only |
| Discard subsequent rules           | No                                          |

#### Define X product (leave blank for any product)

| If ALL of these conditions are TRUE :     |                                          |  |
|-------------------------------------------|------------------------------------------|--|
| Free Shipping                             | Please Select 🔻                          |  |
| Define Y product (X and Y are different p | roducts)                                 |  |
| Promo Categories                          |                                          |  |
|                                           | Comma separated list of the category ids |  |
| Promo SKU                                 | 240-LV05                                 |  |
|                                           | Comma separated list of the SKUs         |  |

This one requires some explanation.

**Promo Categories** and **Promo SKU** sections is where you define the Y product in **Buy X get Y** formula. Product X is defined in condition tree at the bottom. So you can use any attribute as condition for Product X, but Product Y can be defined only by SKU or category.

Also please note **Number of X Products** and **Number of Y Products** fields. In my example we have 'one for one' logic, but if you want to, for example, give discount like **Buy 5 X and get 2 Y** then 'Number of X Products' should be set to '5' and 'Number of Y Products' to '2'.

But let's see how our rule works now

# Shopping Cart

| Item                                                                                                    |                                                       | Price   | Qty | Subtotal              | Summary                                          |                    |
|----------------------------------------------------------------------------------------------------|-------------------------------------------------------|---------|-----|-----------------------|--------------------------------------------------|--------------------|
| THE CONSTRUCTION OF THE PROPERTY OF THE PROPERTY OF THE PROPER | LifeLong Fitness IV<br>Downloads: LifeLong Fitness IV | \$14.00 | 1   | \$14.00               | Estimate Shipping<br>Tax<br>Subtotal<br>Discount | \$33.00<br>-\$2.10 |
|                                                                                                    | Go-Get'r Pushup Grips                                 | \$19.00 | 1   | <u>ک</u> آ<br>\$19.00 | Tax<br>Order Total<br>Proceed                    | \$0.00<br>\$30.90  |
| 20                                                                                                    |                                                       |         |     | 10.00                 | Check Out with<br>Address                        | out<br>Multiple    |
|                                                                                                    |                                                       |         |     | <i>i</i> <b>1</b>     |                                                  |                    |

The discount amount is \$2.10 which is exactly 15% of \$14 for our fitness video.

Please note that due to certain limitations of Magento 2 logic, it is required to set up at least one condition in the **Define X product** configurations section.

### Define X product (leave blank for any product)

If ALL of these conditions are TRUE :

In case the mentioned above configuration is left blank, you'll get a validation error notification.

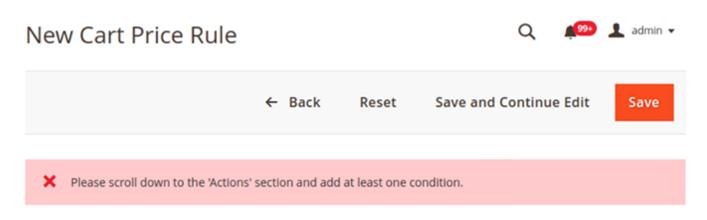

#### Fixed Discount: Buy X get Y with \$10 Off

This action works exactly the same as **Percent Discount: Buy X get Y Free** above, but it will give fixed amount of discount instead of percent discount.

#### Fixed Price: Buy X get Y for \$9.99

This action works exactly the same as **Percent Discount: Buy X get Y Free** above, but it will set fixed price for **Product Y** instead of percent discount.

## **Multiple Tiered Discount**

With the actions from this section, you can organize multiple tiered discounts for the shopping cart with ease - motivate your customers to spend more for getting bigger discounts.

#### For Each 100\$ Spent, get Whole Cart 10% Cheaper

| Actions 🖌                                                 |                                                                |   |
|-----------------------------------------------------------|----------------------------------------------------------------|---|
| Apply                                                     | For Each 100\$ Spent, get Whole Cart 10% Cheaper               | ¥ |
|                                                           | Please see usage example                                       |   |
| Discount Amount Step (<br>whole Cart 5\$ Cheaper), in % * | 5                                                              |   |
| Max Amount of Discount                                    |                                                                |   |
| Cost Step (For Each 100\$<br>Spent), in \$                | 100                                                            |   |
| Calculate Discount Based On                               | Original Price, Apply to Original Price (skip if result is mor | • |
| Skip Items with Special Price                             | Yes 💌                                                          |   |
| Apply to Shipping Amount                                  | No<br>Discount amount is applied to subtotal only              |   |
| Discard subsequent rules                                  | Yes                                                            |   |

**Discount Amount Step (... whole Cart 5\$ Cheaper), in %** - Sets the discount amount for the entire basket as a percentage for each step.

**Cost Step (For Each 100\$ Spent ...), in \$** - Sets the step of the total cost of products in the cart, after which the next discount percentage is calculated.

Max Amount of Discount - Sets the threshold for the maximum possible discount.

**Calculate Discount Based On** - Here you can choose from what type of price the discount will be calculated.

**Skip Items with Special Price** - Specify whether to apply or not the discount to the products with special price.

Apply to Shipping Amount - Set to 'Yes' if you want to apply the rule to the shipping amount.

Discard subsequent rules - Move the toggle to 'Yes' to discard the subsequent rules if needed.

Let's see how the rule works on the storefront.

| <ul> <li>LUMA</li> <li>Shipping Review &amp; Payments</li> <li>Payment Method</li> <li>Check / Money order</li> <li>My billing and shipping address are the same</li> <li>Veronica Costello</li> <li>6146 Honey Bluff Parkway</li> <li>Calder, Michigan 49628-7978</li> </ul> | Order Summary         Cart Subtotal       \$270.00         Discount ^       -\$27.00         For Each 100\$ Spent, get Whole Cart 10%       -\$27.00         Cheaper       -\$27.00         Shipping       \$5.00         Best Way - Table Rate       \$20.05         Order Total       \$268.05         6 Item in Cart       ^         Overnight Duffle       Qty: 6         \$270.00       \$270.00 |  |  |  |
|----------------------------------------------------------------------------------------------------|----------------------------------------------------------------------------------------------------|--|--|--|
| United States<br>(555) 229-3326<br>Apply Discount Code V<br>Place Order                                                                                                    | \$270.00<br>Ship To:<br>Veronica Costello<br>6146 Honey Bluff Parkway<br>Calder, Michigan 49628-7978<br>United States<br>(555) 229-3326                                                                                                    |  |  |  |

The Cart subtotal is \$270, and the 10% discount from \$270 is \$27.

#### For Each 10\$ Spent on X, get Y 5% Cheaper

| A | cti | 0 | n | s |
|---|-----|---|---|---|

| Apply                                              | For Each 10\$ Spent on X, get Y 5% Cheaper                        |
|----------------------------------------------------|-------------------------------------------------------------------|
|                                                    | Please see usage example                                          |
|                                                    |                                                                   |
| Discount Amount Step ( get Y 5\$<br>Cheaper), in % | 5                                                                 |
|                                                    |                                                                   |
| Max Amount of Discount                             |                                                                   |
|                                                    |                                                                   |
| Cost Step (For Each 10\$ Spent on X ),<br>in \$    | 100                                                               |
|                                                    |                                                                   |
| Calculate Discount Based On                        | Original Price, Apply to Special Price (if present)               |
|                                                    |                                                                   |
| Skip Items with Special Price                      | As Default 👻                                                      |
|                                                    |                                                                   |
| Apply to Shipping Amount                           | No No                                                             |
|                                                    | Discount amount is applied to subtotal only                       |
|                                                    |                                                                   |
| Discard subsequent rules                           | No No                                                             |
|                                                    |                                                                   |
| Define X product                                   |                                                                   |
|                                                    |                                                                   |
| If ALL of these conditions are TRUE :              |                                                                   |
| Attribute Set is Bottom 🐵                          |                                                                   |
| ۲                                                  |                                                                   |
| Free Shipping                                      | No                                                                |
|                                                    |                                                                   |
| Define Y product (X and Y are different            | products not in the same category)                                |
|                                                    |                                                                   |
| Promo SKU                                          |                                                                   |
|                                                    |                                                                   |
|                                                    | Comma separated list of the SKUs. Simple products supported only. |
|                                                    | []                                                                |
| Promo Categories                                   | 4,6                                                               |
|                                                    | Comma separated list of the category ids                          |

Discount Amount Step (... get Y 5\$ Cheaper), in % - Sets the discount percentage for each step.

**Cost Step (For Each 10\$ Spent on X... ), in \$** - Sets the step of the total cost of products X in the cart, after which the next discount percentage is calculated.

Max Amount of Discount - Sets the threshold for the maximum possible discount.

**Calculate Discount Based On** - Here you can choose from what type of price the discount will be calculated.

**Skip Items with Special Price** - Specify whether to apply or not the discount to the products with a special price.

Apply to Shipping Amount - Set to 'Yes' if you want to apply the rule to the shipping amount.

**Discard subsequent rules** - Move the toggle to 'Yes' to discard the subsequent rules if needed.

**Define X product** and **Define Y product** - These settings can be configured the same way as it was described above for the **Buy X Get Y** action.

To save the rule with this action you should fill in the data both for X product and Y product. Otherwise, the action will not be saved.

Let's see how the rule works on the storefront.

# Shopping Cart

| Item                |                        | Price   | Qty       | Subtotal     | Summary                                      |             |
|---------------------|------------------------|---------|-----------|--------------|----------------------------------------------|-------------|
|                     | Didi Sport Watch       | \$92.00 | 1         | \$92.00      | Estimate Shipping and                        | Tax 🗸       |
| <b>E</b>            |                        |         |           |              | Subtotal                                     | \$362.00    |
| 10                  |                        |         |           |              | Discount 🔨                                   | -\$9.20     |
|                     |                        |         |           |              | For Each 10\$ Spent on )<br>get Y 5% Cheaper | (, -\$9.20  |
| -                   |                        |         |           |              | Shipping (Best Way -<br>Table Rate)          | \$5.00      |
| Move to Wishlist    |                        |         |           | 1            | Tax                                          | \$29.11     |
|                     | Pierce Gym Short       | \$27.00 | 10        | \$270.00     | Order Total                                  | \$386.91    |
|                     | Size: 34<br>Color: Red |         |           |              | Proceed to Che                               | ckout       |
| 11                  |                        |         |           |              | Check Out with Multiple                      | e Addresses |
| Move to Wishlist    |                        |         |           | 1 🗇          |                                              |             |
|                     |                        |         | Update Sl | hopping Cart |                                              |             |
| Apply Discount Code | - V                    |         |           |              |                                              |             |

# **Each N-th**

This action can be used in promotions like Get 20% off each 5-th product in the cart.

The action applies the discount for each N-th item in the cart.

#### Percent Discount: each 2-d, 4-th, 6-th with 15% Off

#### <u>a</u>masty

| Let's set up a rule <b>Get 10% off each sec</b><br>Actions | ond item in the cart. The rule will look like this    |
|------------------------------------------------------------|-------------------------------------------------------|
| Apply                                                      | Percent Discount: each 2-d, 4-th, 6-th with 15% 0ff 🔹 |
|                                                            | Please see usage example                              |
| Discount Amount (in %) *                                   | 10                                                    |
| Maximum Qty Discount is Applied To                         | 0                                                     |
| Max Amount of Discount                                     |                                                       |
| Each N-th                                                  | 2                                                     |
| At first apply discount to                                 | Cheapest products 🔹                                   |
| Calculate Discount Based On                                | Price (Special Price if Set)                          |
| Skip Items with Special Price                              | As Default 🔹                                          |
| Apply to Shipping Amount                                   | No<br>Discount amount is applied to subtotal only     |
| Use For                                                    | All Products in Shopping Cart                         |
| Discard subsequent rules                                   | Νο                                                    |

Then let's see how it worked on our cart here

# <u>a</u>masty

# Shopping Cart

| ltem                                                                                                    |                                | Price   | Qty | Subtotal | Summary                              |
|----------------------------------------------------------------------------------------------------|--------------------------------|---------|-----|----------|--------------------------------------|
| EIFELONG<br>Brand Brand<br>Brand Brand Brand Brand<br>Brand Brand Br | LifeLong Fitness IV            | \$14.00 | 1   | \$14.00  | Estimate Shipping and $\sim$ Tax     |
|                                                                                                    | Downloads: LifeLong Fitness IV |         |     |          | Subtotal \$128.00                    |
|                                                                                                    |                                |         |     |          | Discount -\$5.70<br>Tax \$0.00       |
|                                                                                                    |                                |         |     | 1        | Order Total \$122.30                 |
| AD.                                                                                                    | Go-Get'r Pushup Grips          | \$19.00 | 6   | \$114.00 | Proceed to<br>Checkout               |
|                                                                                                    |                                |         |     |          | Check Out with Multiple<br>Addresses |
|                                                                                                    |                                |         |     | Ø 💼      |                                      |

Note, that the discount will be applied to each second item in the cart - the **Use For** field is set to **All Products in Shopping Cart**. Since **Each N-th** setting was set to '2' and quantity of ' LifeLong Fitness IV' is lower than that value, then the discount can't be applied to this item. But we have 6 Pushup Grips in the cart. 6/2=3, so we can apply the discount to three Pushup Grips items. Price of 1 item is \$19, 10% of \$19 will be \$1.9. Multiply \$1.9 by 3 and we get **\$5.7 total discount**. Match!

#### Fixed Discount: each 3-d, 6-th, 9-th with \$15 Off

This action works exactly the same as **Percent Discount: each 2-d, 4-th, 6-th with 15% Off** above, but it will give fixed amount of discount instead of percent discount.

#### Fixed Price: each 5th, 10th, 15th for \$49

This action works exactly the same as **Fixed Discount: each 3-d, 6-th, 9-th with \$15 Off** above, but it will give a fixed price for each N-th product instead of a fixed amount of discount.

Set up the **At first apply discount to** setting to sort the products, to which the rule is applied, starting from the cheapest or the most expensive ones. When it is set to **Cheapest products**, then the discount will be applied to the cheapest products first.

The examples above illustrate the ability to apply discounts to all products in the cart. At the same time, the extension allows you to tune the group of "Each N-th" actions so that discounts will be applied only to identical products in the cart. For instance, you're going to run the promotion "Get

each second same product with 10% discount". To set up the action, fill in the fields as illustrated below:

Actions 📝 Percent Discount: each 2-d, 4-th, 6-th with 15% Off Apply Ŧ Please see usage example Discount Amount (in %) \* 10 Maximum Qty Discount is Applied To 0 Max Amount of Discount Each N-th 2 At first apply discount to Cheapest products Ŧ Price (Special Price if Set) Calculate Discount Based On . Skip Items with Special Price As Default Ŧ Apply to Shipping Amount No Discount amount is applied to subtotal only The Same Product in Shopping Cart Use For Ŧ No Discard subsequent rules

The field, which controls the application of discounts to the same products – the **Use For** field – should be set to **The Same Product in Shopping Cart**.

See, how it works.

# Shopping Cart

| Item |                                            | Price   | Qty      | Subtotal     | Summary                                                                                             |                     |
|------|--------------------------------------------|---------|----------|--------------|----------------------------------------------------------------------------------------------------|---------------------|
|      | Luma Yoga For Life<br>Downloads: Episode 1 | \$9.00  | 1        | \$9.00       | Estimate Shipping and Ta<br>Subtotal<br>Discount<br>Buy the same second iten<br>10% discount<br>Tax | \$135.00<br>-\$5.50 |
|      |                                            |         |          | 1 1          | Order Total                                                                                         | \$129.50            |
|      | Pursuit Lumaflex™ Tone Band                | \$16.00 | 7        | \$112.00     | Proceed to Ch<br>Check Out with Multip                                                              |                     |
|      |                                            |         |          | 1            |                                                                                                    |                     |
|      | Affirm Water Bottle                        | \$7.00  | 2        | \$14.00      |                                                                                                    |                     |
|      |                                            |         |          | 1            |                                                                                                    |                     |
|      |                                            |         | Update S | hopping Cart |                                                                                                    |                     |

At first discount will be applied to the second item of Affirm Water Bottle and will constitute \$0.7. Then, the discount will be applied to each second item of Pursuit Lumaflex<sup>M</sup> Tone Band products. The discount amount equals to \$4,8 (3 \* \$1,6 = \$4.8). To the Luma Yoga For Life product, the discount won't be applied as the cart contains only one item of a kind. The total discount amount is \$5.50.

Let's compare the result with the one we can obtain by applying the discount for all products in the cart.

**Note!** Keep in mind that for this case the **Use For** field should be set to **All Products in Shopping Cart**. Also pay attention to the **At first apply discount to** field: according to the example, the discount will be applied to the most expensive products in the cart first.

For the products we've chosen in the previous example, discount amount will constitute 7.10 (0,7 + 1,6 \* 4 = 7.10):

# Shopping Cart

| Item                |                                            | Price   | Qty      | Subtotal       | Summary                                                                                                    |                                            |
|---------------------|--------------------------------------------|---------|----------|----------------|----------------------------------------------------------------------------------------------------|--------------------------------------------|
|                     | Luma Yoga For Life<br>Downloads: Episode 1 | \$9.00  | 1        | \$9.00         | Estimate Shipping and Tax<br>Subtotal<br>Discount $\checkmark$<br>Buy the same second item with<br>10% discount<br>Tax | \$135.00<br>-\$7.10<br>h -\$7.10<br>\$0.00 |
|                     | Pursuit Lumaflex™ Tone Band                | \$16.00 | 7        | ✓ 亩            | Order Total Proceed to Check Check Out with Multiple Ad                                                                |                                            |
| 0                   | Affirm Water Bottle                        | \$7.00  | 2        | / 亩<br>\$14.00 |                                                                                                    |                                            |
|                     |                                            |         |          | / 11           |                                                                                                    |                                            |
| Apply Discount Code |                                            |         | Update S | hopping Cart   |                                                                                                    |                                            |

Apply Discount Code 🖂

Now it's time for you to decide which of the ways of discount application meets your business strategy.

# **Each Product After N**

This action can be used in promotions like **10% off on all products after fifth one!** 

The trick with this action is that you can give discount not only on all products after certain threshold is reached, but you can set the rule to give discount for each second, third, and so forth instead.

This is what Each Product (step) and After N setting control.

For example, we've set **After N** to '3' (as we wanted to discount items after the third one) and **Each Product (step)** to '2' (to give discount for each second item). How the rule will be applied in this case you can see from the diagram below:

# <u>a</u>masty

| 1 | 2 | 3       | 4    | 5 STEP 1<br>start | 6 STEP 2     | <b>7</b> STEP 1 | 8 STEP 2 | 9 STEP 1 |
|---|---|---------|------|-------------------|--------------|-----------------|----------|----------|
|   |   | After N |      | of "step"         | reset "step" |                 |          |          |
|   |   | setting | 100% | calculation       | 100%         |                 | 100%     |          |

But that is not all. To better understand how the calculation logic works, below you can find step-bystep explanation:

- 1. From total quantity of products in the cart value set in **After N** setting is subtracted.
- 2. Result of previous operation then divided by the value from Each Product (step).
- 3. Then all products in the cart are sorted by price, from lowest price to highest.
- Discount will be applied to products with lowest price after the third one (according to the After N setting, the 1st, the 2nd and the 3rd products are ignored).

Example of the above. Let's say we've set **After N** to '3', **Each Product (step)** is set to '2' and in the cart we have products priced \$10, \$20, \$30, \$40, \$50 and \$60. And we want to give 10% discount. So let's work the steps:

- 1. Total qty is '6', **After N** is '3'. 6-3=3.
- 2. **Each Product (step)** is '2', so 3/2=1.5, rounding to bigger value and getting \*2\*. Then we're going to apply discount on **two products**.
- 3. After sorting the products we have this array: \$10, \$20, \$30, \$40, \$50, \$60
- 4. \$40 and \$50 products are the cheapest in this case, as the first three items are ignored. 10% of \$40 is \$4 and 10% of \$50 is \$5. 4+5=9. Quick math. So the resulting discount will be \$9.

# Percent Discount: each 1st, 3rd, 5th with 15% Off after 5 items added to the cart

**Get 20% off any product after the fifth one in the cart** sounds like a nice enough promotion, let's try it.

Here's how the rule might look like in this case

| Actions 📝                          |                                                                                     |
|------------------------------------|-------------------------------------------------------------------------------------|
|                                    |                                                                                     |
| Apply                              | Percent Discount: each 1st, 3rd, 5th with 15% 0ff after 5 items added to the cart 🔹 |
|                                    | Please see usage example                                                            |
| Discount Amount (in %) *           | 20                                                                                  |
| Maximum Qty Discount is Applied To | 0                                                                                   |
| Max Amount of Discount             |                                                                                     |
| After N                            | 5                                                                                   |
| Each Product (step)                | 1                                                                                   |
| At first apply discount to         | Cheapest products, considering rule logic 🔹                                         |
| Calculate Discount Based On        | Price (Special Price if Set)                                                        |
| Skip Items with Special Price      | As Default 🔹                                                                        |
| Apply to Shipping Amount           | No                                                                                  |
|                                    | Discount amount is applied to subtotal only                                         |
| Discard subsequent rules           | No                                                                                  |

And this is how it will affect the cart

# Shopping Cart

| ltem                                                                   |                                | Price   | Qty | Subtotal | Summary                 |                    |
|------------------------------------------------------------------------|--------------------------------|---------|-----|----------|-------------------------|--------------------|
|                                                                        | LifeLong Fitness IV            | \$14.00 | 1   | \$14.00  | Estimate Shippin<br>Tax | g and $\checkmark$ |
| in some som er som at an and at an an an an an an an an an an an an an | Downloads: LifeLong Fitness IV |         |     |          | Subtotal                | \$145.00           |
|                                                                        |                                |         |     |          | Discount                | -\$6.60            |
| 5                                                                      |                                |         |     |          | Тах                     | \$0.00             |
|                                                                        |                                |         |     | e 💼      | Order Total             | \$138.40           |
|                                                                        | Go-Get'r Pushup Grips          | \$19.00 | 5   | \$95.00  | Procee<br>Check         |                    |
| L'EL                                                                   |                                |         |     |          | Check Out wit<br>Addres |                    |
|                                                                        |                                |         |     | Ø 💼      |                         |                    |
|                                                                        | Driven Backpack                | \$36.00 | 1   | \$36.00  |                         |                    |
|                                                                        |                                |         |     | Ø 💼      |                         |                    |

If you've checked the explanation on action login above then you can calculate the result yourself. Otherwise this is how the result was achieved:

- 1. Total qty is '7', **After N** is '5'. 7-5=2.
- 2. **Each Product (step)** is '1', so 2/1=2. Then we're going to apply discount on **two products**.
- 3. After sorting the products we have this array: \$14, \$19, \$19, \$19, \$19, \$19, \$36
- 4. According to the After N rule, the first five items are ignored, so the discount will be applied to \$19 and \$36 products. 20% of \$19 is \$3.80 and 20% of \$36 is \$7.20. 3.8+7.2=11. So the resulting discount will be \$11. Exact match!

# Fixed Discount: each 3d, 7th, 11th with \$15 Off after 5 items added to the cart

This action works exactly the same as **Percent Discount: each 1st, 3rd, 5th with 15% Off after 5 items added to the cart** above, but it will give fixed amount of discount instead of percent discount.

### Fixed Price: each 5th, 7th, 9th for \$89.99 after 5 items added to the cart

This action works exactly the same as **Fixed Discount: each 3d, 7th, 11th with \$15 Off after 5 items added to the cart** above, but it will set a fixed price for the product instead of a fixed amount of discount.

Keep in mind, that you can choose to which products, matching the rule conditions, discounts should be applied first:

| At first apply discount to | Cheapest products, considering rule logic       |  |  |  |  |
|----------------------------|-------------------------------------------------|--|--|--|--|
|                            | Cheapest products, considering rule logic       |  |  |  |  |
|                            | Most expensive products, considering rule logic |  |  |  |  |

# Each Group of N

Get 5 shirts for \$200 promotion is an example of how this action can be used.

The logic behind this action is quite simple:

- 1. **Discount Amount** is a price for the group of items
- 2. Discount Qty Step (Buy X) value determines how many products will be in one group.
- 3. **Max Amount of Discount** the max. discount amount that can be got with the rule.
- 4. Products in the cart are sorted by the price, from lowest to highest.
- 5. Products in the cart are divided into groups and each group has a discount applied individually.

Example can be seen below.

### Fixed Price: Each 5 items for \$50

The example #1

Let's try making simple rule without product restrictions

| Actions 🖌                     |                                                                                                    |
|-------------------------------|----------------------------------------------------------------------------------------------------|
| Apply                         | Fixed Price: Each 5 items for \$50                                                                                                    |
|                               | Please, change the priority of this rule to 0. If more than one rule has priority 0, the discount can be calculated incorrectly Please see usage example |
| Discount Amount *             | 50                                                                                                    |
| Max Amount of Discount        |                                                                                                    |
| Discount Qty Step (Buy X)     | 3                                                                                                    |
| At first apply discount to    | Cheapest products 🔹                                                                                                    |
| Skip Items with Special Price | As Default 🔹                                                                                                    |
| Discard subsequent rules      | No                                                                                                    |

This rule is set to apply fixed price of \$50 for group of three products. Any products, no restrictions. But if you want to limit the products which will be used in calculation and hence have discount applied, please use conditions tree in Actions tab to define these products.

Checking the result...

# Shopping Cart

| ltem                                                                                                    |                                | Price   | Qty | Subtotal | Summary                              |
|----------------------------------------------------------------------------------------------------|--------------------------------|---------|-----|----------|--------------------------------------|
|                                                                                                    | LifeLong Fitness IV            | \$14.00 | 1   | \$14.00  | Estimate Shipping and V<br>Tax       |
| A series and a series and a s | Downloads: LifeLong Fitness IV |         |     |          | Subtotal \$90.00<br>Discount -\$2.00 |
|                                                                                                    |                                |         |     |          | Tax \$0.00                           |
|                                                                                                    |                                |         |     | Ø 💼      | Order Total \$88.00                  |
|                                                                                                    | Go-Get'r Pushup Grips          | \$19.00 | 4   | \$76.00  | Proceed to<br>Checkout               |
| لأطوع                                                                                                    |                                |         |     |          | Check Out with Multiple<br>Addresses |
|                                                                                                    |                                |         |     |          |                                      |
|                                                                                                    |                                |         |     | D 💼      |                                      |

Some explanation is required here. Let's work the logic steps:

- 1. **Discount Qty Step (Buy X)** is set to '3'. We have 5 products in the cart so discount will be applied only once.
- 2. After sorting products in the cart by the price we have this array: \$14, \$19, \$19, \$19, \$19
- 3. \$14, \$19, and \$19 products are the cheapest three in the cart, so the discount will be applied to them.

Calculations: 14+19+19=52. **\$52 is the original price** of these three products. But we've set to give a fixed price of \$50 for a group. So the total discount will be **\$52-\$50=\$2**. Looks like exactly what we have in Discount line.

The example #2

| Actions 🖌                     |                                                                                                    |
|-------------------------------|----------------------------------------------------------------------------------------------------|
| Apply                         | Fixed Price: Each 5 items for \$50                                                                                                    |
|                               | Please, change the priority of this rule to 0. If more than one rule has priority 0, the discount can be calculated incorrectly Please see usage example |
| Discount Amount *             | 30                                                                                                    |
| Max Amount of Discount        |                                                                                                    |
| Discount Qty Step (Buy X)     | 3                                                                                                    |
| At first apply discount to    | Cheapest products 🔹                                                                                                    |
| Skip Items with Special Price | As Default 🔹                                                                                                    |
| Discard subsequent rules      | No                                                                                                    |

According to the rule, the groups will be formed of 3 items and the price for each set will be \$30.

All the items in the cart are sorted by the price, thus, we have the following array: 2 2 19 19 45 45 54 54 54

| 2023/06/21 14:09 | 47/73                 |         |     |          | Guide for Special Promotions for Magento 2                  |
|------------------|-----------------------|---------|-----|----------|-------------------------------------------------------------|
| Item             |                       | Price   | Qty | Subtotal | Summary                                                     |
|                  | Go-Get'r Pushup Grips | \$19.00 | 2   | \$38.00  | Estimate Shipping and Tax                                   |
|                  |                       |         |     |          | Country United States                                       |
|                  |                       |         |     |          |                                                             |
| 10               |                       |         |     |          | State/Province                                              |
|                  |                       |         |     |          | Please select a region, state or provir ∨                   |
|                  |                       |         |     | e 🗇      | Zip/Postal Code                                             |
|                  |                       |         |     | Ø Ш      |                                                             |
|                  | Clamber Watch         | \$54.00 | 3   | \$162.00 | Flat Rate<br>Fixed \$45.00<br>Best Way<br>Table Rate \$5.00 |
|                  |                       |         |     |          | Subtotal \$294.00                                           |
|                  |                       |         |     | Ø 🔟      | Discount -\$124.00                                          |
|                  | Overnight Duffle      | \$45.00 | 2   | \$90.00  | Tax \$0.00                                                  |
| 0                |                       |         |     |          | Order Total \$170.00                                        |
| and the          |                       |         |     |          | Proceed to Checkout                                         |
|                  |                       |         |     | ø 💼      | Check Out with Multiple Addresses                           |
| <b>A</b>         | Antonia Racer Tank    | \$2.00  | 2   | \$4.00   |                                                             |
|                  | Size: XS              |         |     |          |                                                             |
|                  | Color: Black          |         |     |          |                                                             |

The extension selects first 3 items. Their sum (23) is less than the price for the group in the rule (30). Thus, the first element is skipped and the extension selects the next 3 elements, started with the second element: 2+19+19 = 40. The sum is bigger than the price for the group in the rule (30), so the discount will be the following: 40 - 30 = 10

As the rule doesn't have any discount limits, the extension continues forming the groups for the discount.

The next group is 45 45 54. The sum(45+45+54 = 144) is bigger than the price for the group (30), so the discount is 144 - 30 = 114

The next group is 54 54. The number of items is less than it should be for making up the group, so the extension doesn't calculate the discount.

The final discount is 10+114=124

## Percent Discount: Each 5 items with 10% off

This action works the same as **Fixed Price: Each 5 items for \$50** but instead of giving the fixed price for a group of products, it applies a percent discount to them.

**Each group of N** actions also provide you with the possibility to apply discounts to the products, placed from the cheapest to the most expensive ones or backward. To use the option, set up the **At first apply discount to** setting according to your needs.

# **Product Set**

This action can be used in promotions like **Buy shirt, pants and shoes just for \$100** and alike.

Let's have a look what does the settings mean for this action.

Discount Amount - product set's price

**Max Number of Sets Discount Applied To** - the max number of sets that can be gathered by the rule. (If you leave this field empty the number of sets is unlimited.)

**Max Amount of Discount** - the max discount amount that can be applied. (the discount for the set is the difference between the sum of all products' prices in the set and the price for the set)

**Promo SKU** - here you put down the SKUs of the products that make up the set.

### Percent discount for product set

As an example, I will set a promotion, where I give 50% discount for a purchase of a combination of Pushup Grips, Watch, and fitness video. Here's my rule

|                                              | 3 Guide for Special Promotions for                                                                                                    |
|----------------------------------------------|----------------------------------------------------------------------------------------------------|
| Actions 🖌                                    |                                                                                                    |
|                                              |                                                                                                    |
| Apply                                        | Percent discount for product set                                                                                                    |
|                                              | WARNING: 'Product set' rules always have the highest prioity. If you have<br>many rules and they work simultaneously, 'Product set' rule is applied<br>before any other one. If you have multiple 'Product set' rules, they will<br>be applied according to their priorities (still before all the other types of<br>rules).<br>Please see usage example |
| Discount Amount (in %) *                     | 50                                                                                                    |
| Max Number of Sets<br>Discount is Applied To | 5                                                                                                    |
| Max Amount of Discount                       |                                                                                                    |
| Apply to Shipping Amount                     | No<br>Discount amount is applied to subtotal only                                                                                                    |
| Discard subsequent rules                     | No                                                                                                    |
| Free Shipping                                | Please Select 🔻                                                                                                    |
| Define Product Set                           |                                                                                                    |
| Set Items by SKU                             | 240-LV05,24-UG05,24-WG03                                                                                                    |
|                                              | Comma separated list of the SKUs. Simple products supported only.                                                                                                    |
|                                              | (3                                                                                                    |
| Set Items by Category IDs                    |                                                                                                    |

# Shopping Cart

| Item                      |                                | Price   | Qty | Subtotal | Summary                   |          |
|---------------------------|--------------------------------|---------|-----|----------|---------------------------|----------|
|                           | LifeLong Fitness IV            | \$14.00 | 1   | \$14.00  | Estimate Shipping<br>Tax  | and 🗸    |
| Winter States             | Downloads: LifeLong Fitness IV |         |     |          | Subtotal                  | \$87.00  |
|                           |                                |         |     |          | Discount                  | -\$43.50 |
| 5                         |                                |         |     |          | Tax                       | \$0.00   |
| Additional Vited advances |                                |         |     | Ø 💼      | Order Total               | \$43.50  |
|                           | Go-Get'r Pushup Grips          | \$19.00 | 1   | \$19.00  | Proceed<br>Checke         |          |
| L'EL                      |                                |         |     |          | Check Out with<br>Address |          |
|                           |                                |         |     | e 💼      |                           |          |
|                           | Clamber Watch                  | \$54.00 | 1   | \$54.00  |                           |          |
|                           |                                |         |     | Ø 💼      |                           |          |

I have only products from the product set in the cart, the total for products is \$14+\$19+\$54=\$87.00 and 50% of that value is \$43.50. Seems correct.

Please pay attention to **Set Items by SKU** and **Set Items by Category IDs** fields. Here you define which products will be in the product set.

You can define categories instead of manually listing product SKUs. This makes it possible for customers to choose any products they want from the specified categories.

Say, you've listed 2 categories: Video Download and Fitness Equipment. This means that the customer's set will constitute of 2 products: any product from the Video Download category + any product from the Fitness Equipment category.

Here's an example of a configuration:

| 2023/06/21 14:09            | 51/73       | Guide for Special Promotions for N                                                                                                    |
|-----------------------------|-------------|----------------------------------------------------------------------------------------------------|
| Actions 🖌                   |             |                                                                                                    |
|                             | Apply       | Percent discount for product set 🔹                                                                                                    |
|                             |             | WARNING: 'Product set' rules always have the highest prioity. If you hav<br>many rules and they work simultaneously, 'Product set' rule is applied<br>before any other one. If you have multiple 'Product set' rules, they will<br>be applied according to their priorities (still before all the other types of<br>rules).<br>Please see usage example |
| Discount Amou               | nt (in %) 🔸 | 30                                                                                                    |
| Max Numbe<br>Discount is Ap |             | 0                                                                                                    |
| Max Amount of [             | Discount    |                                                                                                    |
| Apply to Shipping           | Amount      | No<br>Discount amount is applied to subtotal only                                                                                                    |
| Discard subseque            | ent rules   | Νο                                                                                                    |
| Free                        | Shipping    | Please Select 🔻                                                                                                    |
| Define Product Se           | t           |                                                                                                    |
| Set Item                    | s by SKU    |                                                                                                    |

Comma separated list of the SKUs. Simple products supported only.

Set Items by Category IDs

|      | <br> | , |
|------|------|---|
| 5,10 |      | ? |

Comma separated list of the category ids

Please note that if you listed the ID of 1 category only, then only one product (the cheapest) will receive a discount.

For example, you have 5 categories for 'Bags'. You set only one 'Bag' category in the rule. In such cases, when a customer adds several bags, the discount will be applied only to the cheapest bag item in the cart.

# Shopping Cart

| Item     |                        | Price   | Qty | Subtotal | Summary                   |           |
|----------|------------------------|---------|-----|----------|---------------------------|-----------|
|          | Joust Duffle Bag       | \$34.00 | 1   | \$34.00  | Estimate Shipping and Tax | ~         |
|          |                        |         |     |          | Discount Codes            | ^         |
| KL       |                        |         |     |          | 10test10                  | ×         |
|          |                        |         |     |          | Enter Your discount code  |           |
|          |                        |         |     |          | Apply Discount            | ł         |
|          |                        |         |     | Ø 💼      |                           |           |
|          | Strive Shoulder Pack   | \$32.00 | 1   | \$32.00  | Subtotal                  | \$149.00  |
| <u>_</u> |                        |         |     |          | Discount (10test10) 🔨     | -\$3.20   |
|          |                        |         |     |          | test                      | -\$3.20   |
| 1114     |                        |         |     |          | Tax                       | \$2.19    |
|          |                        |         |     |          | Order Total Incl. Tax     | \$145.80  |
|          |                        |         |     | 1        | Order Total Excl. Tax     | \$143.61  |
|          | Wayfarer Messenger Bag | \$45.00 | 1   | \$45.00  | Proceed to Chec           | kout      |
|          |                        |         |     |          | Check Out with Multiple   | Addresses |
|          |                        |         |     |          |                           |           |
|          |                        |         |     | e 🖉      |                           |           |
|          | Crown Summit Backpack  | \$38.00 | 1   | \$38.00  |                           |           |
|          |                        |         |     |          |                           |           |

# Fixed price for product set

This action works exactly the same as **Percent discount for product set** above, but it will give a fixed amount of discount instead of percent discount.

### The example #1 Two sets

We created a promo rule, that offers a set for \$20. The set is comprised of the following items. Go-Get'r Pushup Grips, Clamber Watch and Antonia Racer Tank.

| Actions 🖌                                    |                                                                                                    |   |
|----------------------------------------------|----------------------------------------------------------------------------------------------------|---|
| Apply                                        | Fixed price for product set                                                                                                    |   |
|                                              | WARNING: 'Product set' rules always have the highest prioity. If you ha<br>many rules and they work simultaneously, 'Product set' rule is applied<br>before any other one. If you have multiple 'Product set' rules, they will<br>be applied according to their priorities (still before all the other types o<br>rules).<br>Please see usage example |   |
| Discount Amount 🤞                            | 20                                                                                                    |   |
| Max Number of Sets<br>Discount is Applied To | 0                                                                                                    |   |
| Max Amount of Discount                       |                                                                                                    |   |
| Discard subsequent rules                     | No                                                                                                    |   |
| Free Shipping                                | Please Select 🔻                                                                                                    |   |
| Define Product Set                           |                                                                                                    |   |
| Set Items by SKU                             | 24-UG05,WT-08-XS-Black,24-WG03                                                                                                    | ? |
| Set Items by Category IDs                    | Comma separated list of the SKUs. Simple products supported only.                                                                                                    | ? |

The result:

| Item |                                                | Price   | Qty | Subtotal       | Summary                                                                                                    |
|------|------------------------------------------------|---------|-----|----------------|----------------------------------------------------------------------------------------------------|
| 20   | Go-Get'r Pushup Grips                          | \$19.00 | 2   | \$38.00        | Estimate Shipping and Tax ^<br>Country<br>United States<br>State/Province<br>Please select a region, state or provin<br>Zip/Postal Code |
|      | Clamber Watch                                  | \$54.00 | 2   | \$108.00       | Flat Rate<br>Fixed \$40.00<br>Best Way<br>Table Rate \$5.00<br>Subtotal \$240.00                                                        |
|      | Overnight Duffle                               | \$45.00 | 2   | ✔ 苗<br>\$90.00 | Discount     -\$110.00       Tax     \$0.00       Order Total     \$130.00   Proceed to Checkout                                        |
|      | Antonia Racer Tank<br>Size: XS<br>Color: Black | \$2.00  | 2   | ✓ 亩<br>\$4.00  | Check Out with Multiple Addresses                                                                                                    |
|      |                                                |         |     | 1 🗊            |                                                                                                    |

In the example, there are 2 of each promo items in the cart, thus, 2 sets can be created. According to this:

The discount is: (38+108+4) - 2\*20 = 110

The subtotal is: 240 - 110 = 130

### The example #2 Compatibility with another cart price rule

The configuration of the rule #1 (The priority is 0)

| Actions 🖌                                    |                                                                                                    |           |
|----------------------------------------------|----------------------------------------------------------------------------------------------------|-----------|
| Apply                                        | Fixed price for product set                                                                                                    | •         |
|                                              | WARNING: 'Product set' rules always have the highest prioity. If you h<br>many rules and they work simultaneously, 'Product set' rule is applie<br>before any other one. If you have multiple 'Product set' rules, they wi<br>be applied according to their priorities (still before all the other types<br>rules).<br>Please see usage example | ed<br>ill |
| Discount Amount 🔸                            | 20                                                                                                    |           |
| Max Number of Sets<br>Discount is Applied To | 0                                                                                                    |           |
| Max Amount of Discount                       |                                                                                                    |           |
| Discard subsequent rules                     | Νο                                                                                                    |           |
| Free Shipping                                | Please Select 🔻                                                                                                    |           |
| Define Product Set                           |                                                                                                    |           |
| Set Items by SKU                             | 24-UG05,WT-08-XS-Black,24-WG03<br>Comma separated list of the SKUs. Simple products supported only.                                                                                                    | ?         |
| Set Items by Category IDs                    |                                                                                                    | ?         |
|                                              | Comma separated list of the category ids                                                                                                    |           |

The configuration of the rule #2 (The priority is 1)

| Actions 🖌                                    |                                                                                                    |              |
|----------------------------------------------|----------------------------------------------------------------------------------------------------|--------------|
| Apply                                        | Fixed price for product set<br>WARNING: 'Product set' rules always have the highest prioity. If you<br>many rules and they work simultaneously, 'Product set' rule is app<br>before any other one. If you have multiple 'Product set' rules, they<br>be applied according to their priorities (still before all the other typ<br>rules).<br>Please see usage example | lied<br>will |
| Discount Amount 🔸                            | 20                                                                                                    |              |
| Max Number of Sets<br>Discount is Applied To | 0                                                                                                    |              |
| Max Amount of Discount                       |                                                                                                    |              |
| Discard subsequent rules                     | No                                                                                                    |              |
| Free Shipping                                | Please Select 🔻                                                                                                    |              |
| Define Product Set                           |                                                                                                    |              |
| Set Items by SKU                             | 24-WG03,24-WB07<br>Comma separated list of the SKUs. Simple products supported onl                                                                                                    | ?            |
| Set Items by Category IDs                    | Comma separated list of the category ids                                                                                                    | ,<br>?       |

The result:

#### Guide for Special Promotions for Magento 2

| Item    |                          | Price   | Qty | Subtotal | Summary                                                     |                   |
|---------|--------------------------|---------|-----|----------|-------------------------------------------------------------|-------------------|
|         | Go-Get'r Pushup Grips    | \$19.00 | 2   | \$38.00  | Estimate Shipping and                                       | Fax ^             |
|         |                          |         |     |          | Country                                                     |                   |
|         |                          |         |     |          | United States                                               | ~                 |
| ط ط     |                          |         |     |          | State/Province                                              |                   |
|         |                          |         |     |          | Please select a region,                                     | state or provii 🗸 |
|         |                          |         |     |          | Zip/Postal Code                                             |                   |
|         |                          |         |     | 1 🗇      |                                                             |                   |
|         | Clamber Watch            | \$54.00 | 3   | \$162.00 | Flat Rate<br>Fixed \$45.00<br>Best Way<br>Table Rate \$5.00 |                   |
|         |                          |         |     |          | Subtotal                                                    | \$294.00          |
|         |                          |         |     | Ø 🗇      | Discount                                                    | -\$179.00         |
|         | Overnight Duffle         | \$45.00 | 2   | \$90.00  | Тах                                                         | \$0.00            |
| A       |                          |         |     |          | Order Total                                                 | \$115.00          |
| and the |                          |         |     |          | Proceed to C                                                | heckout           |
|         |                          |         |     | 1 🗊      | Check Out with Mult                                         | ple Addresses     |
|         | Antonia Racer Tank       | \$2.00  | 2   | \$4.00   |                                                             |                   |
|         | Size: X5<br>Color: Black |         |     |          |                                                             |                   |

In this example, the products Go-Get'r Pushup Grips, Clamber Watch, Antonia Racer Tank can be made up as a set for \$20 (watch the rule with 0 priority).

In the example, there are 2 or more promo items in the cart, so 2 sets can be created.

The discount for this set will be the following: (38+108+4) - 2\*20 = 110

2 of 3 Clamber Watches was got into the first set. But the remaining Clamber Watch item can be grouped in another set for \$30( watch the set with the priority 1).

The discount for this set: (54+45) - 30 = 69

The discount for 3 sets: 69+110 = 179

The subtotal: 294 - 179 = 115

The example #3

2023/06/21 14:09

57/73

Now let's change the priorities of the rules from the example #2.

| Item |                                                | Price   | Qty | Subtotal | Summary                                                                                                    |
|------|------------------------------------------------|---------|-----|----------|----------------------------------------------------------------------------------------------------|
| 20   | Go-Get'r Pushup Grips                          | \$19.00 | 2   | \$38.00  | Estimate Shipping and Tax<br>Country<br>United States<br>State/Province<br>Please select a region, state or provir<br>Zip/Postal Code |
|      |                                                |         |     | 1        |                                                                                                    |
|      | Clamber Watch                                  | \$54.00 | 3   | \$162.00 | Flat Rate<br>Fixed \$45.00<br>Best Way<br>Table Rate \$5.00                                                                           |
|      |                                                |         |     | 1        | Subtotal \$294.00<br>Discount -\$193.00                                                                                               |
|      | Overnight Duffle                               | \$45.00 | 2   | \$90.00  | Tax \$0.00                                                                                                    |
|      |                                                |         |     |          | Order Total \$101.00 Proceed to Checkout                                                                                              |
|      |                                                |         |     | 1 🗊      | Check Out with Multiple Addresses                                                                                                    |
|      | Antonia Racer Tank<br>Size: XS<br>Color: Black | \$2.00  | 2   | \$4.00   |                                                                                                    |
|      |                                                |         |     | 1 🗇      |                                                                                                    |

Clamber Watch и Overnight Duffle are grouped in a set for \$30 with the rule's priority 0. As there are 2 Clamber Watch and 2 Overnight Duffle items in the cart, we can create 2 sets.

Thus, the discount is: (54\*2+45\*2) - 30\*2 = 138

After the first set was grouped, only 1 Clamber Watch item left. Therefore, for the rule with the priority 1 only one set for \$20 can be created.

The discount: (19+54+2) - 20 = 55

The final discount for 3 sets: 138+55 = 193

The subtotal: 294 - 193 = 101

### The example #4 The rule with the specified max.amount of discount

| Actions 💉                                    |                                                                                                    |
|----------------------------------------------|----------------------------------------------------------------------------------------------------|
| Apply                                        | Fixed price for product set                                                                                                    |
|                                              | WARNING: 'Product set' rules always have the highest prioity. If you have<br>many rules and they work simultaneously, 'Product set' rule is applied<br>before any other one. If you have multiple 'Product set' rules, they will<br>be applied according to their priorities (still before all the other types of<br>rules).<br>Please see usage example |
| Discount Amount 🔸                            | 20                                                                                                    |
| Max Number of Sets<br>Discount is Applied To | 0                                                                                                    |
| Max Amount of Discount                       | 100                                                                                                    |
| Discard subsequent rules                     | No                                                                                                    |
| Free Shipping                                | Please Select 🔻                                                                                                    |
| Define Product Set                           |                                                                                                    |
| Set Items by SKU                             | 24-UG05,WT08-XS-Black,24-WG03         Comma separated list of the SKUs. Simple products supported only.                                                                                                    |
| Set Items by Category IDs                    |                                                                                                    |

Comma separated list of the category ids

In this example, we restrict the max.amount of the discount that can be applied to the rule. The discount shouldn't be more than \$100.

| Item |                                                | Price   | Qty | Subtotal | Summary                                                                   |                            |
|------|------------------------------------------------|---------|-----|----------|---------------------------------------------------------------------------|----------------------------|
| AA   | Go-Get'r Pushup Grips                          | \$19.00 | 2   | \$38.00  | Estimate Shipping and Tax<br>Country<br>United States                     | ^<br>*                     |
| 22   |                                                |         |     | / 11     | State/Province<br>Please select a region, state or pro<br>Zip/Postal Code | vlıv                       |
|      | Clamber Watch                                  | \$54.00 | 3   | \$162.00 | Flat Rate<br>Fixed \$45.00<br>Best Way<br>Table Rate \$5.00               |                            |
|      | Quardalat Duffla                               | 645.00  |     | 1 1      |                                                                           | 294.00<br>100.00<br>\$0.00 |
| 4    | Overnight Duffle                               | \$45.00 | 2   | \$90.00  |                                                                           | 94.00                      |
|      |                                                |         |     | / 11     | Check Out with Multiple Address                                           | es                         |
|      | Antonia Racer Tank<br>Size: XS<br>Color: Black | \$2.00  | 2   | \$4.00   |                                                                           |                            |
|      |                                                |         |     | 1 🖻      |                                                                           |                            |

As we have 2 of each promo items in the cart, 2 sets for \$20 can be grouped.

The discount is: (38+108+4) - 2\*20 = 110

But according to the rule, we have a restriction on the max. discount amount for the set (\$100), so in this case, the discount that will be applied is \$100.

The subtotal: 294 - 100 = 194

### The example #5 The rule with the specified max. number of sets

| Actions 🖌                                    |                                                                                                    |              |
|----------------------------------------------|----------------------------------------------------------------------------------------------------|--------------|
| Apply                                        | Fixed price for product set<br>WARNING: 'Product set' rules always have the highest prioity. If you<br>many rules and they work simultaneously, 'Product set' rule is app<br>before any other one. If you have multiple 'Product set' rules, they<br>be applied according to their priorities (still before all the other typ | lied<br>will |
|                                              | rules).<br>Please see usage example                                                                                                    |              |
| Discount Amount 🔸                            | 20                                                                                                    |              |
| Max Number of Sets<br>Discount is Applied To | 1                                                                                                    |              |
| Max Amount of Discount                       |                                                                                                    |              |
| Discard subsequent rules                     | No                                                                                                    |              |
| Free Shipping                                | Please Select 🔻                                                                                                    |              |
| Define Product Set                           |                                                                                                    |              |
| Set Items by SKU                             | 24-UG05,WT08-XS-Black,24-WG03                                                                                                    | ?            |
|                                              | Comma separated list of the SKUs. Simple products supported only                                                                                                    | y.           |
| Set Items by Category IDs                    | Comma separated list of the category ids                                                                                                    | Ø            |
|                                              |                                                                                                    |              |

The result:

| Item |                                                | Price   | Qty | Subtotal | Summary                                                                                                    |                              |
|------|------------------------------------------------|---------|-----|----------|----------------------------------------------------------------------------------------------------|------------------------------|
| 20   | Go-Get'r Pushup Grips                          | \$19.00 | 2   | \$38.00  | Estimate Shipping and Ta<br>Country<br>United States<br>State/Province<br>Please select a region, si<br>Zip/Postal Code | ×                            |
|      | Clamber Watch                                  | \$54.00 | 3   | \$162.00 | Flat Rate<br>Fixed \$45.00<br>Best Way<br>Table Rate \$5.00<br>Subtotal<br>Discount                                     | \$294.00<br>-\$55.00         |
|      | Overnight Duffle                               | \$45.00 | 2   | \$90.00  | Tax<br>Order Total<br>Proceed to Ch<br>Check Out with Multip                                                            | \$0.00<br>\$239.00<br>eckout |
|      | Antonia Racer Tank<br>Size: XS<br>Color: Black | \$2.00  | 2   | \$4.00   |                                                                                                    |                              |

As we have 2 of each promo items in the cart, 2 sets for \$20 can be grouped.

But according to the rule, we have a restriction on the max.number of sets that can be formed (1), so in this case, the discount will be applied just for 1 set.

The discount will be the following: (19+54+2) - 20 = 55

The subtotal: 294-55=239

The example #6 The rule with the specified max. amount of discount and specified max. number of sets

| Actions 💉                                    |                                                                                                    |
|----------------------------------------------|----------------------------------------------------------------------------------------------------|
| Apply                                        | Fixed price for product set                                                                                                    |
|                                              | WARNING: 'Product set' rules always have the highest prioity. If you have<br>many rules and they work simultaneously, 'Product set' rule is applied<br>before any other one. If you have multiple 'Product set' rules, they will<br>be applied according to their priorities (still before all the other types of<br>rules).<br>Please see usage example |
| Discount Amount 🔸                            | 20                                                                                                    |
| Max Number of Sets<br>Discount is Applied To | 1                                                                                                    |
| Max Amount of Discount                       | 30                                                                                                    |
| Discard subsequent rules                     | No                                                                                                    |
| Free Shipping                                | Please Select 🔻                                                                                                    |
| Define Product Set                           |                                                                                                    |
| Set Items by SKU                             | 24-UG05,WT08-XS-Black,24-WG03                                                                                                    |
| Set Items by Category IDs                    | Comma separated list of the SKUs. Simple products supported only. Comma separated list of the category ids                                                                                                    |

As we have 2 of each promo items in the cart, 2 sets for \$20 can be grouped.

| Item   |                                                | Price   | Qty | Subtotal | Summary                                                     |                  |
|--------|------------------------------------------------|---------|-----|----------|-------------------------------------------------------------|------------------|
| 88     | Go-Get'r Pushup Grips                          | \$19.00 | 2   | \$38.00  | Estimate Shipping and T<br>Country<br>United States         | ax ^             |
| ط ط    |                                                |         |     |          | State/Province                                              |                  |
|        |                                                |         |     |          | Please select a region, s                                   | tate or provii 🗸 |
|        |                                                |         |     | 1        | Zip/Postal Code                                             |                  |
| 1      | Clamber Watch                                  | \$54.00 | 3   | \$162.00 | Flat Rate<br>Fixed \$45.00<br>Best Way<br>Table Rate \$5.00 |                  |
|        |                                                |         |     | e 🗇      | Subtotal                                                    | \$294.00         |
|        |                                                |         |     |          | Discount                                                    | -\$30.00         |
| $\cap$ | Overnight Duffle                               | \$45.00 | 2   | \$90.00  | Tax                                                         | \$0.00           |
| A D    |                                                |         |     |          | Order Total<br>Proceed to Ch<br>Check Out with Multij       |                  |
|        |                                                |         |     | 1        |                                                             |                  |
|        | Antonia Racer Tank<br>Size: XS<br>Color: Black | \$2.00  | 2   | \$4.00   |                                                             |                  |

The discount is: (19+54+2) - 20 = 55

But according to the rule, we have a restriction on the max. number of sets that can be formed (1), so in this case, the discount will be applied just for 1 set.

Also, we have a restriction on the max. discount amount for the set (\$30), so in this case, the maximum discount that can be applied is \$30.

The final discount is: 294 - 30 = 264

The subtotal is: 294 - 30 = 264

# **Special Promotions Pro for Magento 2 specific features**

**Special Promotions Pro for Magento 2** expands **Special Promotions for Magento 2** capabilities by introducing a set of conditions that check customers' purchase history and account details.

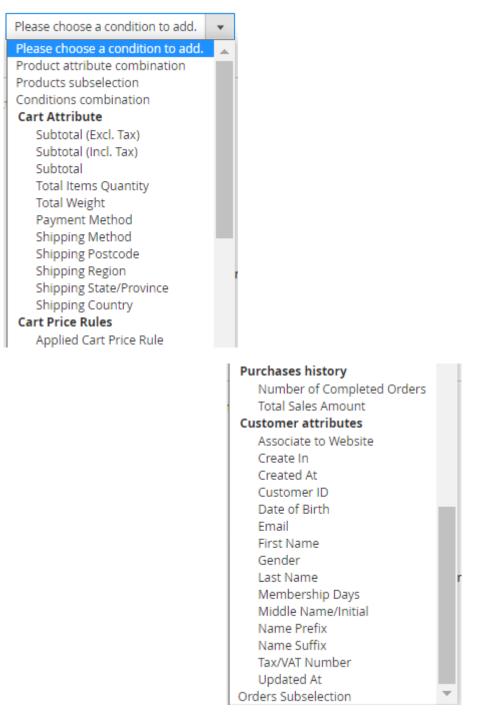

- **Customer Attributes** condition group will check the values of attributes saved in the customer's account.
- **Purchases History Number of Completed Orders** will check the orders placed on the store and select customers which completed defined number of orders
- **Purchases History Total Sales Amount** will sum up totals of completed orders placed by the same customer and compare the results with the value defined in condition.

- Orders subselection is very similar to Number of Completed Orders and Total Sales Amount but allows to define orders statuses and order dates which will be checked, instead of checking all orders with Complete status only as for the conditions above.
- Cart Price Rules Applied Cart Price Rule will establish dependencies between rules.

For instance, if you have *two* cart price rules and want to enable the application of the *second rule* only when the *first rule* is (not) already applied. Please note that the specific cart items required by the conditions of the *second rule* must present in the cart for the *second rule* to be applied correctly. If those conditions are not met, the *second rule* will not be applied, even if the *first rule* has already been applied.

Also, it is important to properly set rules' priorities. If the dependent rule has a higher priority than the parent rule, the logic of the **Applied Cart Price Rule** condition won't work as expected. When the rules have the same priority, the rule with the earlier creation date will be applied first.

WARNING: **Product set** rules always have the highest priority. If you have many rules and they work simultaneously, **Product set** rule is applied before any other one. If you have multiple **Product set** rules, they will be applied according to their priorities (still before all the other types of rules). Please see usage example.

The functionality of the **Applied Cart Price Rule** condition is only available as part of an active product subscription or Support subscription.

# Limit the number of times for a rule being triggered

Now you can set a limit of times your promo rule could be applied by your customers globally in general. Set the limits if you want to grant a discount on first order in Magento 2 store.

For example, you want to organize a *give away with a 50% discount for the first 100 customers* who would use your prom coupon. In order to set such a limitation please navigate to **Marketing**  $\rightarrow$  **Cart Price Rules** and then **add new rule** or **edit existing**.

### **Currently Active**

### **Rule Information**

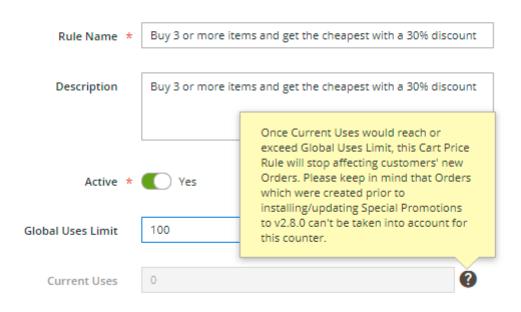

Then specify the number of times you want the rule to available to be triggered in the field '**Global Users Limit**', e.g. 100 times. It means that only 100 customers would be able to buy something in your store with a discount applied for this rule.

After the number on the counter from the field **'Current users'** would exceed the number you've set above, the rule would not be longer applied for all further new users.

# Loyalty Program for Magento 2 specific features

**Loyalty Program for Magento 2** extension has all the features from both **Special Promotions for Magento 2** and **Special Promotions Pro for Magento 2** modules but also adds a page to a customer account where you can display information about the loyalty program you run on your store with goals, levels and discounts for each level along with the purchase history overview.

#### MY ACCOUNT

| MY ACCOUNT                    | LOYALTY PROGRAM                                                                                                    |  |  |  |  |
|-------------------------------|----------------------------------------------------------------------------------------------------|--|--|--|--|
| ACCOUNT DASHBOARD             |                                                                                                    |  |  |  |  |
| ACCOUNT INFORMATION           | LOYALTY PROGRAM DISCOUNTS                                                                                                    |  |  |  |  |
| ADDRESS BOOK                  | Receive discounts when purchasing at our store!                                                                                                    |  |  |  |  |
| MY ORDERS                     | Every spent dollar will come back to you as soon as you participate in our Loyalty Program.                                                                                                |  |  |  |  |
| BILLING AGREEMENTS            | Just start buying from us and you're in!<br>Discounts are based on your purchase history, frequensy of shopping and the item you buy.<br>You can get into one of 6 Loyalty Program Levels. |  |  |  |  |
| RECURRING PROFILES            |                                                                                                    |  |  |  |  |
| MY PRODUCT REVIEWS            | Bronze Level                                                                                                    |  |  |  |  |
| MY WISHLIST                   | 5% off every product in order when Number of Completed Orders equals or greater than 7                                                                                                    |  |  |  |  |
| MY APPLICATIONS               | Silver Level<br>Each 3d product with 10% discount when Total Sales Amount is greater than 2000\$                                                                                           |  |  |  |  |
| NEWSLETTER SUBSCRIPTIONS      | Gold Level                                                                                                    |  |  |  |  |
| MY DOWNLOADABLE PRODUCTS      | Fixed amount discount for the cart is 100\$ when Membership Days equals or more than 365 and Cart Subtotal is greater than 5000\$                                                          |  |  |  |  |
| LOYALTY PROGRAM               | VIP Customers                                                                                                    |  |  |  |  |
|                               | The most expensive item in the cart with 50% discount when Average Order Value equals or greater than 300\$                                                                                |  |  |  |  |
| COMPARE PRODUCTS              | <b>Individual Loyalty Program</b><br>Buy 1 - get 1 free (camera), when Email is peter.parker@example.com, Last Name is Parker                                                              |  |  |  |  |
| You have no items to compare. | Wholesale Loyalty Program                                                                                                    |  |  |  |  |
| F                             | All products after N with fixed 50\$ discount when Average Order Value greater than 5000\$                                                                                                 |  |  |  |  |
| MY ORDERS                     | Save money and spend them at the same time!                                                                                                    |  |  |  |  |
| Last Ordered Items            |                                                                                                    |  |  |  |  |
| STRETCH COTTON BLAZER         | YOUR STATISTICS                                                                                                    |  |  |  |  |
|                               | You are with us for <b>211</b> days                                                                                                    |  |  |  |  |
| View All ADD TO CART          | Total:                                                                                                    |  |  |  |  |
|                               | Number of completed orders is <b>7</b>                                                                                                    |  |  |  |  |
|                               | Average order value is \$406.09                                                                                                    |  |  |  |  |
|                               | Order amount is <b>\$2,842.66</b>                                                                                                    |  |  |  |  |
|                               | This Month:                                                                                                    |  |  |  |  |

#### This Month:

Number of completed orders is  $\boldsymbol{0}$ Average order value is \$0.00Order amount is **\$0.00** 

Last Month:

Number of completed orders was 0 Average order value was \$0.00 Order amount was \$0.00

# Loyalty Program settings

Extensions settings are located here: Stores - Configuration - Amasty Extensions - Loyalty Program.

### General

| Description Header<br>[store view] | Loyalty Program Discounts                                                                                                    |
|------------------------------------|----------------------------------------------------------------------------------------------------|
| Description<br>[store view]        | Show / Hide Editor                                                                                                    |
|                                    | Image: Image: |
|                                    | Path: p » strong                                                                                                    |
| Stats Header<br>[store view]       | Your Statistics                                                                                                    |

Enabling the **Customer Account** feature will allow you to add a description of your loyalty program. You can use simple HTML tags to style the text in the **Description** field.

This is how the result of settings above may look like on the **Loyalty Program** page:

Account Dashboard

| My Orders                                       |                                                                                                    |
|-------------------------------------------------|----------------------------------------------------------------------------------------------------|
| My Downloadable<br>Products                     | How to                                                                                                    |
| My Wish List                                    | Spend \$100 or more this month and get 10% discount on all products!                                                 |
|                                                 | Here's your current stats                                                                                            |
| Address Book                                    |                                                                                                    |
| Account Information                             | You are with us for <b>0</b> days                                                                                    |
| Stored Payment<br>Methods<br>Billing Agreements | Total:<br>Number of completed orders is 1<br>Average order value is <b>\$53.50</b><br>Order amount is <b>\$53.50</b> |
|                                                 | This Month:                                                                                                    |
| My Product Reviews                              | Number of completed orders is <b>1</b><br>Average order value is <b>\$53.50</b>                                      |
| Newsletter                                      | Order amount is <b>\$53.50</b>                                                                                       |
| Subscriptions                                   | Last Month:                                                                                                    |
| Loyalty Program                                 | Number of completed orders was <b>0</b>                                                                              |
|                                                 | Average order value was <b>\$0.00</b><br>Order amount was <b>\$0.00</b>                                              |
|                                                 | order announcindo gologi                                                                                             |

Loyalty Program

**Please note** that these settings won't apply any discounts for customers. For this, you have to set up promotion rules using customer purchase history conditions.

To further promote your discounted items, consider offering them as **cross-sells and upsells** on the related product and cart pages.

# **Special Promotions Pro: Import and Export cart price rules**

Please note that the **export/import functionality** is only available as part of an active product subscription or Support subscription. You can find the **amasty/module-special-promo-import-entity** and **amasty/module-special-promo-export-entity** packages for installation in Composer suggest.

To export cart price rules, go to **System**  $\rightarrow$  **Amasty Export**  $\rightarrow$  **Export** and select the entity to export.

| 2023/06/21 14:09       | 71/73                                 | Guide for Special Promotions for Magento        |
|------------------------|---------------------------------------|-------------------------------------------------|
| Export                 |                                       | Q 💄 admin 🔻                                     |
| Export Settings        |                                       |                                                 |
| Select En              | tity Select                           |                                                 |
|                        |                                       | Q                                               |
| 🕦 Copyright © 2023 Mag | ento Co                               | Magento ver. 2.4                                |
| •                      | Rule Entity<br>Rule Coupon            | <u>Account Activity</u>   <u>Report an Issu</u> |
|                        | Rule Customer                         |                                                 |
|                        | Special Promo Rule Entity             |                                                 |
|                        | Special Promo Rule Usage Limit Entity |                                                 |

Once you choose the entity, you will be able to configure export details, such as file type, included fields, etc.

For comprehensive configuration details and helpful examples, check out this user guide.

To import cart price rules, navigate to **System**  $\rightarrow$  **Amasty Import**  $\rightarrow$  **Import** and select the entity to import.

# Import

👤 admin 👻

Download Sample File

Q

### Import Settings

| Select Entity                | Select                                |                                                          |
|------------------------------|---------------------------------------|----------------------------------------------------------|
|                              | Q                                     |                                                          |
|                              | Sart Price Rule                       |                                                          |
| Copyright © 2023 Magento Col | Rule Entity                           | Magento ver. 2.4.6<br>Account Activity   Report an Issue |
|                              | Rule Coupon                           |                                                          |
|                              | Rule Customer                         |                                                          |
|                              | Special Promo Rule Entity             |                                                          |
|                              | Special Promo Rule Usage Limit Entity |                                                          |

Here you can also configure import details, such as behavior, source, included fields, etc

For comprehensive configuration details and helpful examples, check out this user guide.

# FAQ

- How to give a discount to the cheapest product in the cart?
- How to understand the logic of the "At first apply discount to" option?
- How to skip the products with Special Price or the ones that have already been discounted by another cart or catalog price rule?
- How to give a fixed discount to the subtotal if there is a specific number of products in the cart?
- Does the extension provide any features that would highlight the ongoing promotions (such as banners, labels)?
- How to add a promo item to the cart automatically using the Special Promotions extension?

From: https://amasty.com/docs/ - Amasty Extensions FAQ

Permanent link: https://amasty.com/docs/doku.php?id=magento\_2:special-promotions

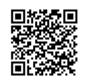

Last update: 2023/06/21 13:01